# **ANÁLISE DE ESTRUTURAS VIA ANSYS**

A Análise de estruturas provavelmente é a aplicação mais comum do método dos elementos finitos. O termo "estrutura" não só diz respeito as estruturas de engenharia civil como pontes e edifícios, mas também estruturas navais, aeronáuticas, mecânicas e etc.

O *ANSYS* é um *software* de elementos finitos que pode ser utilizado nas mais diversas classes de problemas de engenharia (ANSYS, [29] 1998). A capacidade do ANSYS inclui habilidades para resolver sete tipos de análises estruturais disponíveis. Os primeiros parâmetros desconhecidos (graus de liberdade nodais) calculados em uma análise de estruturas são deslocamentos e rotações. Outras quantidades, como deformações, tensões e força de reação, são derivadas então dos deslocamentos nodais. Análises estruturais estão disponíveis apenas nos programas ANSYS/Multiphysics, ANSYS/Mechanical, ANSYS/Structural, e ANSYS/Professional.

Os sete tipos de análises de estruturas que podem ser executadas são os seguintes:

Análise estática--Usada para determinar deslocamentos, tensões, etc. sob condição de carga estática. Tem-se dois tipo de análises estáticas, linear e não linear, sendo que as não-linearidades podem incluir plasticidade, tensão, rigidez, grandes deformações, grandes tensões, hiperelasticidade, superfície de contato, e fissuração.

Análise modal--Usada para calcular as freqüências naturais e modos de vibração de uma estrutura. Há diferentes métodos disponíveis de extração de modos.

Análise harmônica--Usada para determinar a resposta de uma estrutura a cargas harmônicas variáveis no tempo.

Análise dinâmica transiente--Usada para determinar a resposta de uma estrutura às cargas arbitrariamente variáveis no tempo. São permitidas todas as não-linearidades mencionadas na análise estática.

Análise espectral--Uma extensão da análise modal, usada para calcular tensões e deformações devidas a um espectro de resposta ou uma contribuição de PSD (vibrações aleatórias).

Análise de Flambagem--Usada para calcular as cargas de flambagem e determinar a forma do modo de flambagem. Ambas as análises, flambagem linear e flambagem não linear, são possíveis.

Análise Dinâmica Explícita—O ANSYS provê uma interface ao LS-DYNA, programa de elementos finitos usado para calcular soluções rápidas para cargas dinâmicas, grandes deformações e complexos problemas de contato.

Além dos tipos de análise citados, várias características especiais estão disponíveis, como: mecânica da fratura, compósitos, fadiga, p-método, etc.

Neste trabalho de dissertação foram utilizados, além do módulo de otimização, a análise estática e a análise modal.

Para a análise de uma estrutura, o ANSYS divide o procedimento em três etapas: "*Preprocessor*", "*Solution*" e "*Postprocessor*". Na primeira etapa, "*Preprocessor*", é feita a modelagem da estrutura, a definição do tipo de elemento estrutural (viga, barras, placas, etc.), das constantes características do elemento e do tipo de material relacionado ao mesmo. Ainda nessa etapa, são numerados os nós e as barras. Na segunda etapa, "*Solution*", é feita a definição dos tipos de forças atuantes na estrutura e suas condições de apoio e do tipo de análise escolhido. Feita a análise da estrutura, inicia-se a terceira etapa, "*Postprocessor*", em que é feita a apresentação dos resultados da análise da etapa anterior. Só após as análises estáticas e/ou dinâmicas é que se pode utilizar o módulo de otimização e seus métodos e ferramentas.

#### **O método dos elementos finitos (MEF)**

A idéia básica do Método dos Elementos Finitos consiste em utilizar como parâmetros as variáveis nodais de um número finito de pontos previamente escolhidos, denominados de nós.

No MEF o domínio de integração é subdividido em uma série de regiões, ou elementos finitos, interconectadas entre si através de um número discreto de pontos nodais. Para cada região (ou elemento) se estabelece um comportamento local aproximado, de tal forma que as incógnitas do problema em qualquer ponto do elemento podem ser definidas em função das mesmas incógnitas nos pontos nodais do elemento. Em seguida, minimizando o funcional do problema, obtido das somas das contribuições de cada elemento, se chega a um sistema total de equações, cuja solução permite conhecer os valores das incógnitas nos pontos nodais. Finalmente a partir desses valores pode-se calcular outros resultados intermediários.

Aqui será apresentada de forma resumida a formulação do MEF para estruturas de comportamento linear elástico, velocidades e acelerações não desprezíveis.

Utilizando-se o princípio dos deslocamentos virtuais, tem-se que o trabalho (ou energia) virtual total interno é igual ao trabalho virtual total externo:

$$
\delta^1 \mathbf{U} = \delta^1 \mathbf{W} \tag{2.1}
$$

onde a primeira variação da energia de deformação é:

$$
\delta^{\mathbf{1}}\mathbf{U} = \int_{\mathbf{V}} \delta \underline{\mathbf{\varepsilon}}^{\mathbf{t}} \underline{\boldsymbol{\sigma}} \, \mathrm{d}\mathbf{v} \tag{2.2}
$$

sendo

 $\delta \varepsilon^t$  = vetor das deformações virtuais; e

 $\sigma$  = vetor das tensões reais

Assim, a primeira variação do trabalho virtual externo é:

$$
\delta^{1}W = \int_{V} \delta \underline{u}^{t} \underline{b} dv + \int_{V} \underline{u}^{t} \underline{m} \underline{u} dv
$$
 (2.3)

sendo:

 $\delta$ <u>u</u> = vetor dos deslocamentos virtuais;

 $b$  = vetor da força de volume real;

<u>mü</u> = vetor da força de inércia, onde <u>m</u> é a matriz de densidade de massa e *i* é o vetor das acelerações.

A título de ilustração considera-se o domínio de um corpo sólido subdividido em regiões , como na figura 2.1

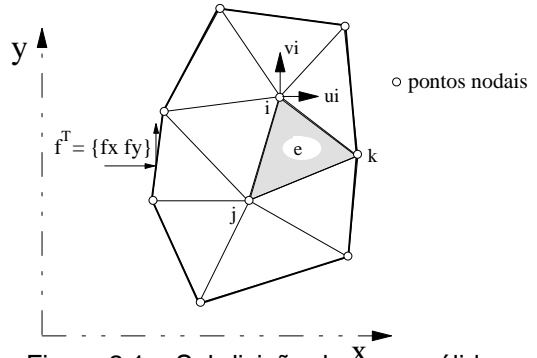

Tandaria → Tandaria → Tandaria<br>Figura 2.1 – Subdivisão de corpo sólido

E disto toma-se um elemento genérico 'e' de volume Ve como na Figura 2.2

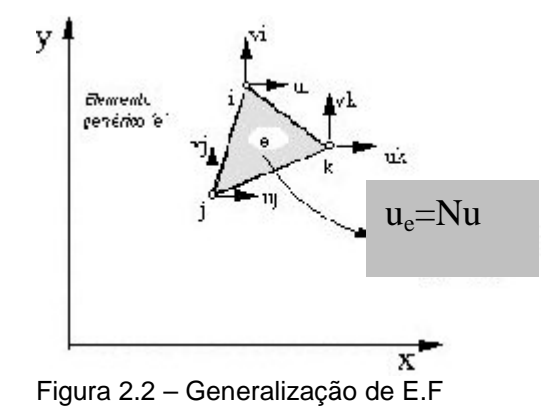

Assim, a formulação de elementos finitos no modelo de deslocamentos, considerando um comportamento linear elástico apresentará as relações:

$$
\underline{\sigma}_e = \underline{D}_e \,\underline{\epsilon}_e \, ; \tag{2.4}
$$

$$
\underline{\varepsilon}_{e} = \underline{\mathbf{B}}_{e} \underline{\mathbf{u}}_{e};\tag{2.5}
$$

$$
\underline{\mathbf{u}}_{\mathbf{e}} = \underline{\mathbf{N}} \underline{\mathbf{u}} \tag{2.6}
$$

$$
\delta \underline{u}_e = \underline{N}_e \delta \underline{u} \tag{2.7}
$$

$$
\underline{\ddot{u}}_e = \underline{N} \underline{\dot{u}} \tag{2.8}
$$

onde:

 $\sigma_e$  = tensão inicial correspondente ao elemento 'e';

 $\underline{D}_e$  = matriz elástica do material correspondente ao elemento 'e';

 $\underline{\epsilon}_{e}$  = deformação dos componentes do elemento;

 $\underline{B}_{e}$  = matriz de compatibilidade cinemática, ou matriz das deformações ou deslocamentos;

 $\underline{u}_e$  = deslocamento correspondente ao elemento 'e';

 $\delta \underline{u}_e$  = vetor dos deslocamentos virtuais do elemento 'e';

 $\delta_{\rm u}$  = vetor dos deslocamentos virtuais da estrutura;

 $N_e$  = matriz função de forma do elemento ou matriz de interpolação dos deslocamentos correspondentes;

 $\underline{\ddot{u}}_{e}$  = vetor da aceleração correspondente ao elemento 'e';

 $\ddot{u}$  = vetor das acelerações nodais da estrutura;

u = vetor dos deslocamentos nodais da estrutura;

 $N =$  matriz função de forma da estrutura ou matriz de interpolação dos deslocamentos;

Assim, substituindo-se as relações das equações (2.4) a (2.8) em (2.2) e (2.3) e, em seguida, em (2.1), obtém-se:

$$
\underline{\mathbf{K}}\underline{\mathbf{u}} + \underline{\mathbf{M}}\underline{\mathbf{u}} = \underline{\mathbf{F}} \tag{2.9}
$$

onde:

$$
\underline{K} = \sum_{n=1}^{n_e} K_e \qquad \text{(matrix de rigidez)}\tag{2.10}
$$

$$
\underline{M} = \sum_{n=1}^{n_e} M_e
$$
 (matrix de massa constante) (2.11)

$$
\underline{F} = \sum_{n=1}^{n_{\underline{e}}} F_{\underline{e}}
$$
 (vector das forças nodais) \t(2.12)

u e u correspondem aos vetores de deslocamentos e acelerações, respectivamente. Já o símbolo ∑, representa a montagem das matrizes globais e forças nodais globais a partir das contribuições respectivas das matrizes dos elementos e forças dos elementos.

Assim as equações têm suas parcelas de rigidez, massa e força nodal representadas no MEF por:

$$
K_{e} = \int_{V} \underline{N}_{e}^{t} \underline{DB}_{e} dv
$$
 (2.13)

$$
\underline{\mathbf{M}}_{\mathbf{e}} = \int_{\mathbf{V}} \underline{\mathbf{N}}_{\mathbf{e}}^{\mathbf{t}} \underline{\mathbf{m}} \underline{\mathbf{N}}_{\mathbf{e}} \, \mathrm{d}\mathbf{v}
$$
 (2.14)

$$
\underline{F}_e = \int_V \underline{N}_e^t \underline{b} \, dv + \int_{S_f} \underline{N}_e^t \underline{f} \, ds_f \tag{2.15}
$$

Vale ainda um comentário sobre as forças de dissipação, representadas pela força de amortecimento dada por:

$$
\underline{C} \underline{\dot{u}} \tag{2.16}
$$

sendo,

$$
\underline{C} = \alpha \underline{K} + \beta \underline{M} \tag{2.17}
$$

onde:

 $\underline{C}$  = matriz de amortecimento;

 $\underline{\dot{u}}$  = vetor das velocidades nodais da estrutura;

α e β = coeficientes de ponderação;

Assim, levando-se em consideração essas forças de dissipação a equação (2.3) ficaria:

$$
\delta^{1}U = \int_{V} \delta \underline{u}^{t} \underline{b} dv + \int_{S_{f}} \delta \underline{u}^{t} \underline{f} ds_{f} + \int_{V} \underline{u}^{t} \underline{m} \underline{u} dv
$$
\n(2.18)\n  
\n( $\underline{f}$  = vector da força de superfície real)

e a equação geral do movimento seria dada por:

$$
\underline{\mathbf{K}}\underline{\mathbf{u}} + \underline{\mathbf{C}}\underline{\mathbf{u}} + \underline{\mathbf{M}}\underline{\mathbf{u}} = \underline{\mathbf{F}} \tag{2.19}
$$

# **2.2**

#### **Análise estática**

A análise estática de estruturas tem por objetivo principal quantificar a magnitude dos esforços internos e dos deslocamentos que se manifestam em qualquer sistema estrutural, quando o mesmo é submetido a um carregamento arbitrário, desprezando-se o efeito das forças de amortecimento e das forças de inércia. Tal procedimento no ANSYS fornece uma ampla gama de resultados numéricos, compatíveis com o carregamento aplicado, cuja avaliação de forma qualitativa viabilizará a sua utilização na elaboração do projeto da estrutura do sistema analisado.

A partir das formulações apresentadas no item 2.1 e considerando-se as condições de:

 $\dot{u} \approx 0$  $\underline{\ddot{u}} \approx \underline{0}$ 

tem-se a equação representativa da análise estática como:

$$
\underline{\mathbf{K}}\underline{\mathbf{u}} = \underline{\mathbf{F}} \tag{2.20}
$$

O procedimento para a realização de uma análise estática consiste de três principais etapas:

- 1. Construção do modelo define-se o tipo de elemento (viga, placa, tubo, etc), as constantes reais, propriedades dos materiais (módulo de elasticidade, densidade, coeficiente de *Poisson*, etc.), a geometria do modelo (área, momento de inércia, altura, largura, diâmetro, espessura, etc.) e disposição dos elementos estruturais (coordenadas nodais). As condições de contorno podem ser definidas ainda nesta fase.
- 2. Aplicação do carregamento e obtenção de solução pode-se aplicar forças externas e pressões, forças de inércia (como gravidade ou velocidade rotacional, imposição de deslocamentos iniciais, temperaturas --para deformação térmica--, fluência --para expansão nuclear--, etc). O carregamento pode ser atribuído a um modelo sólido (*keypoints*, *lines*, *areas*) ou no modelo de elemento finito (nós e elementos). Pode ser feita a opção por aplicação das condições de contorno (restrições de deslocamentos) nesta fase.
- 3. Revisão dos resultados após o programa resolver o modelo deve-se proceder a apresentação dos resultados desejados (deformadas, mapas de tensões, deslocamentos, esforços atuantes, etc.), listagem e "plotagens" dos mais variados parâmetros de resposta.

#### **2.3**

#### **Análise modal : freqüências naturais e modos de vibração**

A dinâmica das estruturas estuda as modificações ocorridas na quantidade de movimento dos sistemas elásticos. Alguns exemplos são: ação de um motor sobre sua base, ação dos ventos ou das ondas do mar em estruturas, ação dos terremotos ou explosões, impacto de cargas móveis sobre sistemas estruturais e cargas produzidas pelo movimento de pessoas em estruturas. Esta última sendo, além das restrições de tensão estática, o caso de estudo das restrições de projeto deste trabalho, levando-se em consideração as vibrações livres, ou seja, quando provocadas exclusivamente pela energia potencial e cinética. Disto vem o interesse em se obter, através de análise modal, as freqüências naturais e modos de vibração.

Sabe-se que graus de liberdade são coordenadas que definem como se encontram as configurações de um sistema a qualquer instante. Um modo de vibração é uma configuração do sistema segundo a qual este pode oscilar, mantendo-se constante a relação entre os deslocamentos dos diversos pontos da estrutura (Clough, R. W. & Penzien, J., [30] 1993)

Na análise dinâmica do presente trabalho pretende-se obter as freqüências naturais  $\omega_i$  e os modos de vibração correspondentes  $u_i$  para os tipos de estruturas propostas. Para isso, basta resolver um problema de vibração livre não amortecida, o que leva a considerar nas formulações apresentadas em (2.1) as condições de:

$$
\underline{C}\underline{\dot{u}} \approx \underline{0}; e
$$

$$
\underline{F}(t) \approx \underline{0}
$$

Assim, para um movimento harmônico na frequência  $\omega_i$  e modo  $u_i$ , resolve-se o problema de vibração livre do tipo:

$$
\ddot{\mathbf{u}}_{i} = -\underline{\omega}_{i}^{2} \underline{\mathbf{u}}_{i} \tag{2.21}
$$

donde tem-se que,

$$
(\underline{\mathbf{K}} - \underline{\omega}_i^2 \underline{\mathbf{M}})\underline{\mathbf{u}}_i = 0 \tag{2.22}
$$

A equação (2.22) é um problema de autovalor. Para esse problema, além da matriz de rigidez K, deve-se definir a matriz de massa M da estrutura.

As freqüências naturais e os modos de vibração são parâmetros importantes no projeto de uma estrutura para condições de carregamento dinâmico. Uma análise modal no ANSYS é sempre uma análise linear. Quaisquer não-linearidades, como plasticidade e elementos de contato, são ignoradas até mesmo se tiverem sido definidas. Pode-se escolher dentre vários métodos de extração de modos: "*Block Lanczos, subspace, PowerDynamics, reduced, unsymmetric, damped, e QR damped*" (Bathe, K., [31] 1982). No trabalho utilizou-se o modo de extração *subspace*, que é geralmente usado para grandes problemas de autovalores simétricos, além de ser o método mais fácil de usar, pois, apesar de mais lento, extrai todos os modos. Vários controles de solução estão disponíveis para gerenciar o processo de extração e expansão por *subspace*.

O procedimento para a realização de uma análise modal consiste de quatro principais passos:

- 1. Construção do modelo define-se o tipo de elemento (viga, placa, tubo, etc), as constantes reais, propriedades dos materiais (módulo de elasticidade, densidade, coeficiente de *Poisson*, etc.), a geometria do modelo (área, momento de inércia, altura, largura, diâmetro, espessura, etc.) e disposição dos elementos estruturais (coordenadas nodais). As condições de contorno podem ser definidas ainda nesta fase.
- 2. Solução Neste passo define-se o tipo de análise para a solução em elemento finito das freqüências naturais. Determina-se a extração e expansão dos modos de vibração para a revisão;
- 3. Extração e expansão dos modos controla-se o número de modos a serem extraídos e expandidos, através da especificação de uma faixa de freqüência, são obtidos e ampliados os modos dentro daquela faixa (no presente trabalho foram obtidos os cinco primeiros modos de vibração).
- 4. Revisão dos resultados Após o programa resolver o modelo, deve-se proceder a apresentação dos resultados desejados (listagem das freqüências correspondentes aos modos expandidos, "plotagem" da deformada de cada modo de vibração, animação do comportamento da estrutura nos vários modos de vibração).

#### **2.4**

#### **Exemplos de análise estática e modal**

A fim de demonstrar o que será posteriormente realizado em termos de análise das arquibancadas reutilizáveis, apresentam-se dois casos simples de análises: no primeiro uma simulação de viga em 2D; no segundo o caso clássico para análise modal da viga em balanço. Nesse último os resultados são comparados com os obtidos através do uso das expressões fornecidas por Clough, R. W. & Penzien, J., [30] (1993).

#### **2.4.1**

#### **Análise estática de uma viga no espaço bidimensional**

Tem-se uma viga biapoiada como ilustra a Figura 2.3. A simulação desse problema físico é realizada em análise de elementos finitos no programa ANSYS, utilizando-se geração semi-automática e automática.

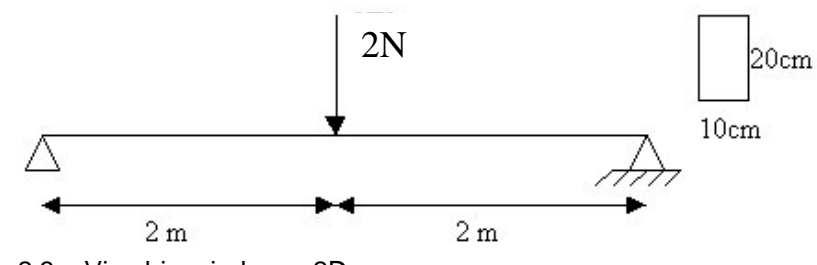

Figura 2.3 – Viga biapoiada em 2D

Os dados de projeto são: momento de inércia da seção transversal de 6,7e-5 m<sup>4</sup>, área da seção transversal de 0,02 m<sup>2</sup>, módulo de elasticidade de 2,5 e7 N/m², densidade do material 2,5 N/m³ e coeficiente de *Poisson* de 0,25.

- 1. Construção do modelo (pré-processamento):
- escolhe-se o tipo de elemento: *Beam* 2D *elastic*
- para este tipo de elemento as constantes reais (1 , no caso) requeridas são a área da seção (0,02 m²), o momento de inércia da seção (6,7 e-5 m $^4$ ) e a altura  $(0,2, m)$
- Especifica-se as propriedades do material como módulo de elasticidade (2,5 e7 N/m²), densidade do material (2,5 Kg/m³)e coeficiente de *poisson* (0,25)
- Cria-se a geometria: entra-se com as coordenadas dos nós extremos através de interface gráfica ou linha de comando (nó  $1 - x=0, y=0, z=0$  e nó  $11$ x=4,y=0, z=0, o restante dos nós gera-se automaticamente);
- No caso aqui apresentado pode-se gerar três elementos e, automaticamente, pedir uma geração automática para o restante dos, por exemplo, oito elementos e depois pede-se uma visualização de todos os elementos (ver Figura 2.4);
- 2. Aplicação do carregamento e obtenção de solução (solução):
- Aplicam-se as condições de apoio restrição de deslocamento na direção X nó 1 e restrições de deslocamentos em X e Y no nó 11;
- Aplica-se o carregamento correspondente no nó 6 (centro da viga, Fy = -2 N), escolhe-se o tipo de análise estática;
- Executa-se a solução;
- 3. Revisão dos resultados (pós-processamento):

- Pode-se requerer deformadas ou outras grandezas atuantes nos elementos e nós, listar resultados, "plotagens", diagramas de esforços, tensões atuantes.

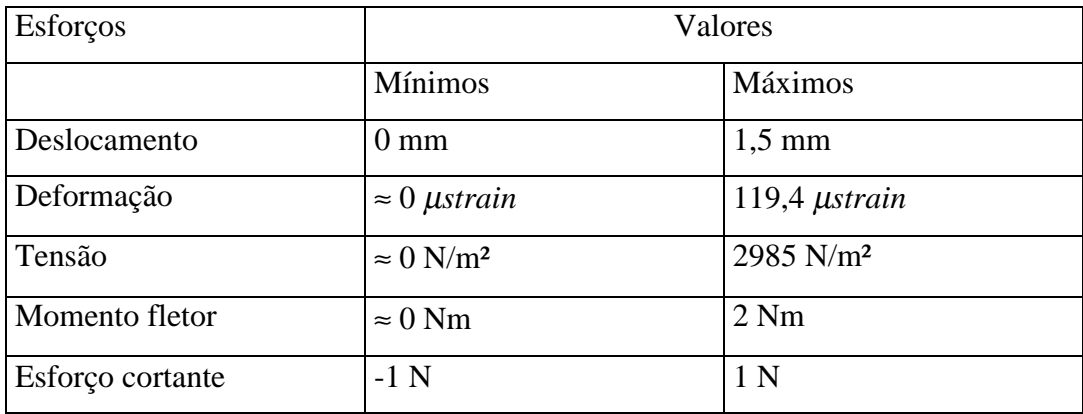

Tabela 2.1 – Resultados da análise de uma viga 2D

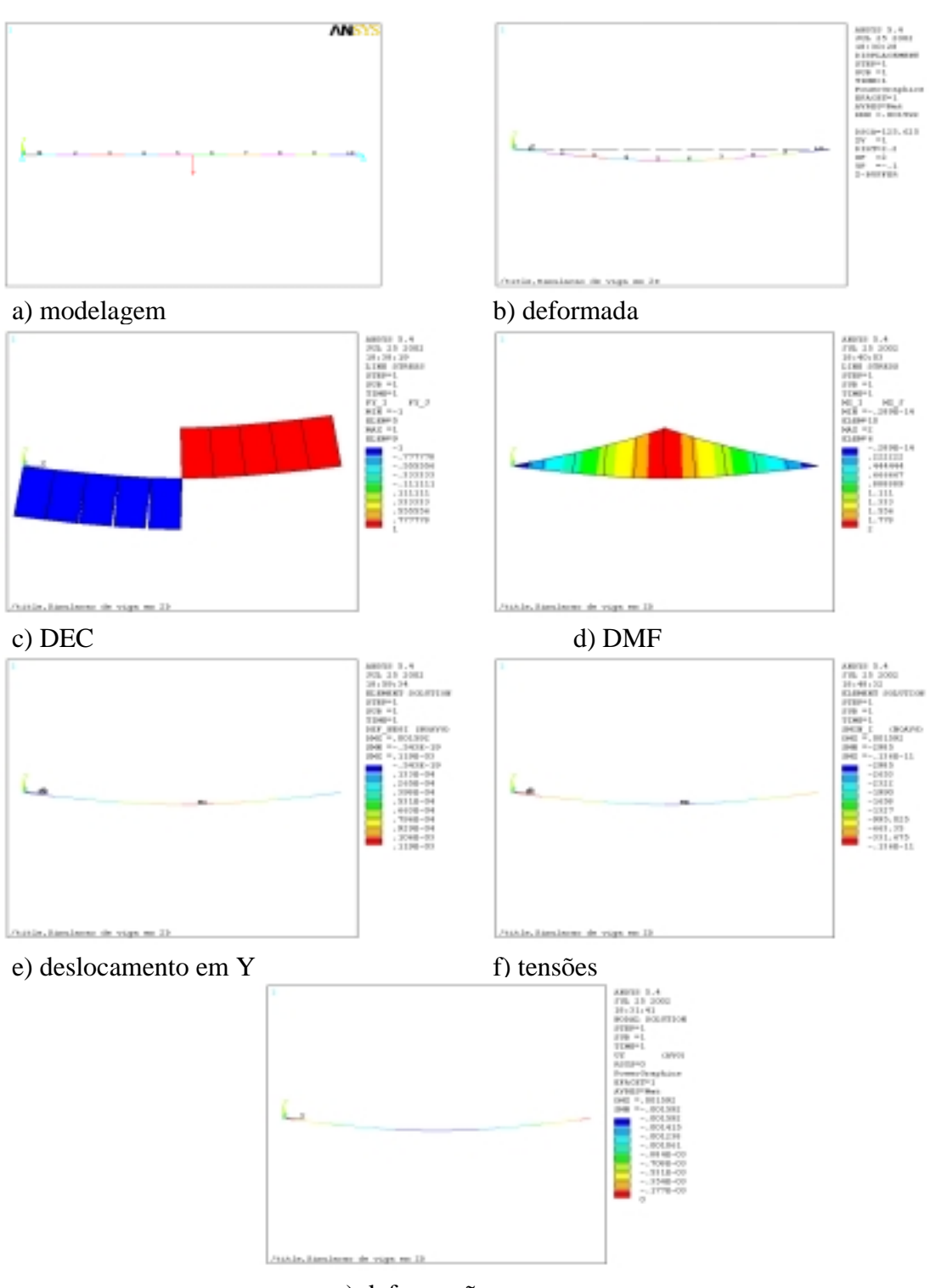

g) deformação

Figura 2.4 – a) modelagem, b) deformada, c) Diagrama de Esforços Cortantes, d) Diagrama de Momentos Fletores, e) deslocamento em UY, f) tensões e g) deformações de viga 2D

### **2.4.2**

## **Análise modal de uma viga em balanço**

Afim de ilustrar uma aplicação simples de análise dinâmica modal, reporta-se ao caso clássico de viga engastada em balanço, modelada com elemento linear elástico em 2D. Cujas propriedades são: E = 206800 x 10<sup>6</sup> N/m<sup>2</sup>, DENS = 7830 Kg/m<sup>3</sup> e  $v = 0.3$ .

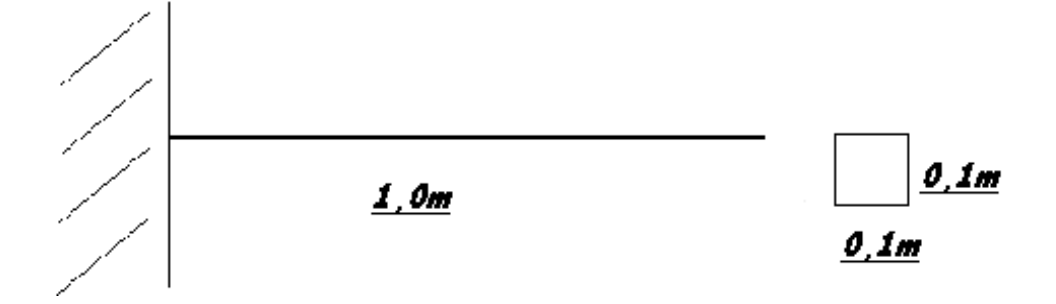

Figura 2.5 – Exemplo de viga em balanço.

- 1. Construção do modelo (pré-processamento):
- escolhe-se o tipo de elemento: *Beam 2D elastic*;
- para este tipo de elemento as constantes real (1, no casos) requeridas são a área da seção (0,0001 m²), o momento de inércia da seção (8,3333e-4 m $^4$ ) e a altura (0,01 m)
- Especifica-se as propriedades do material módulo de elasticidade (2.068e11 N/m<sup>2</sup>), densidade do material (7830 Kg/m<sup>3</sup>)e coeficiente de *Poisson* (0,3).
- Cria-se a geometria: entra-se com as coordenadas nodais ou *keypoints* através de interface gráfica ou linha de comando (nó  $1 - x=0, y=0, z=0$  e nó  $2$  $x=1, y=0, z=0);$
- Pode-se especificar a divisão do elemento para compor a malha, cria-se também as linhas;
- 2. Obtenção de solução:
- Aplica-se as condições de apoio: restrição de deslocamento e rotação do nó 1;
- Caso se tenha escolhido análise modal deve-se proceder a escolha do método de extração e expansão dos modos e inserir a faixa de freqüência desejada no

caso de se ter alguma em especial (no caso modo de extração *subspace*, 5 modos).

- 3. Extração e expansão dos modos (solução, caso de análise modal):
- Antes de listar os resultados na etapa seguinte pode-se escolher um resumo de todos os modos, ou um modo específico, com sua respectiva freqüência natural.
- 4. Revisão dos resultados (pós-processador):
- Tem-se acesso a todas as respostas da estrutura no caso da análise dinâmica modal, as freqüências naturais para os respectivos modos de vibração.

Os valores das cinco primeiras freqüências naturais podem ser visualizadas na Tabela 2.2, bem como uma ilustração com os quatro primeiros modos de vibração consta na Figura 2.6.

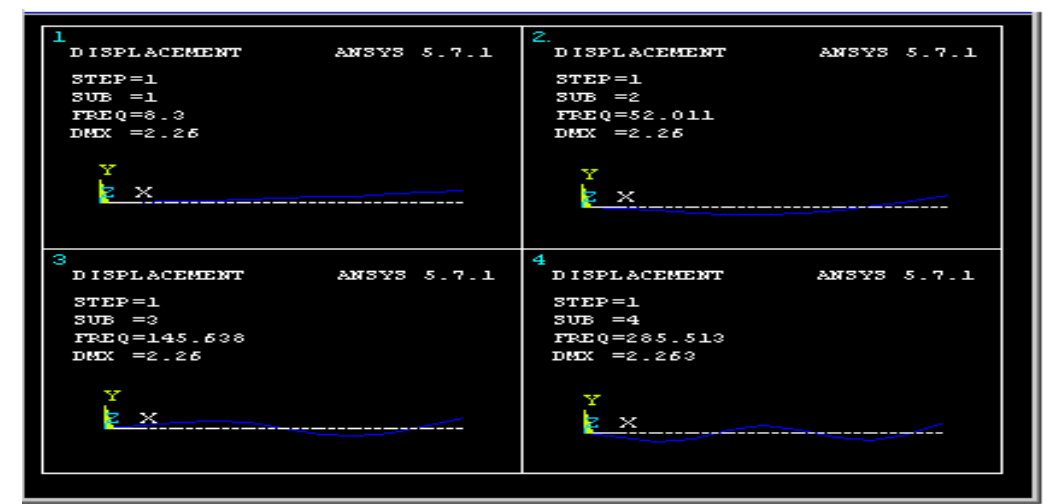

Figura 2.6 – Quatro primeiros modos de vibração \_ viga em balanço

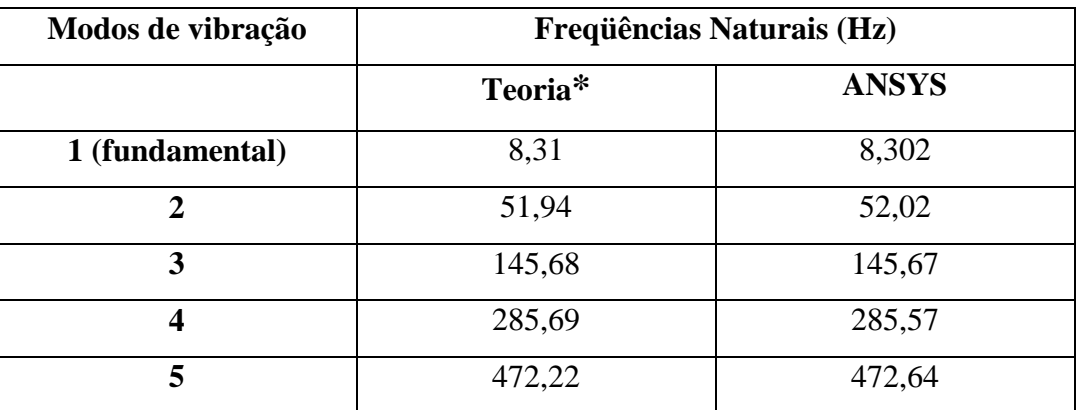

\*Resultados analíticos obtidos com a formulação presente em Clough & Penzien.[30] (1993).

Tabela 2.2 – Cinco primeiras freqüências naturais\_viga em balanço